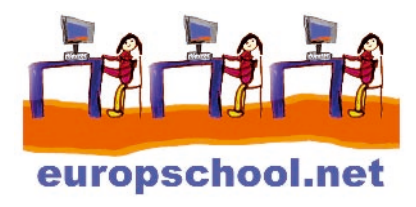

# Les feuilles de styles

### Prérequis

Pour aborder sans difficulté ce didacticiel consacré aux feuilles de styles, vous devez connaître les bases du langage **HTML** 

Si ce n'est pas le cas, nous vous invitons à consulter la fiche « Créer un mini-site internet en une après-midi »

# Qu'est-ce qu'un style ?

Un style permet d'appliquer à un texte une typographie particulière.

La typographie joue sur le choix de la police, la couleur, la graisse (=le degré de gras que vous appliquez à votre texte), la mise ou non en italique, le corps du texte (=sa taille) etc.

C'est la raison pour laquelle les styles constituent un élément indispensable de la mise en page d'un site web.

# A quoi servent les feuilles de styles ?

Vous connaissez l'usage de la balise <font></font>.

La balise <font></font> sert à définir la police, la couleur, et la taille du texte qu'elle encadre.

Si je veux que mon texte apparaisse en Arial, en rouge, en taille 12, voici ce que j'écris :

<font type= "Arial" color="#FF0000" pointsize="12">Ceci est mon texte</font>

Si en plus je souhaite que ce même texte en Arial, en rouge et en taille 12 soit en gras, en italique et souligné, je dois rajouter autour de mon texte les balises <strong></strong> (pour le gras), <em></em> (pour l'italique), <u></u> (pour le souligner)

<font face="Arial, Helvetica, sans-serif" color="#FF0000" pointsize="12">

<strong><em><u>Ceci est mon texte</u></em></strong></font>

Cette méthode est tout à fait orthodoxe.

Elle présente néanmoins un inconvénient : imaginez que vous ayez à réaliser un site d'une dizaine de pages : à chaque fois que vous souhaiterez appliquer ce style, vous aurez à recopier tout ceci :

<font face="Arial, Helvetica, sans-serif" color="#FF0000" pointsize="12">

<strong><em><u>texte à insérer </u>></em></strong></font>

Imaginez qu'après avoir recopié un certain nombre de fois ce code autour des portions de texte que vous souhaitez voir à ce format (arial, rouge, taille 12, gras, italique, souligné), vous changiez d'avis et décidiez de ne pas mettre en gras ces portions de texte. Vous devrez alors reprendre chacune des portions de texte concernées et supprimer la balise <strong></ strong>.

La feuille de styles va vous permettre de définir autant de styles que vous souhaitez et que vous pourrez alors appliquer à l'ensemble des pages web de votre site.

En outre, la feuille de styles vous permettra de décider de la couleur, de la taille, de la police etc… de vos hyperliens.

Les styles peuvent être appliqués à une page HTML de deux manières différentes:

- Style du document, déclaré dans l'en-tête, c'est-à-dire au sein des balises <HEAD> et </HEAD>. On parlera d'une feuille de styles interne.

- Style externe, déclaré dans un fichier à part dont l'extension est .css. On parlera alors d'une feuille de styles externe.

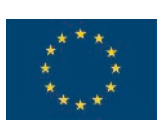

*Avec le soutien de la Commission européenne*

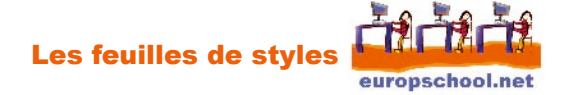

#### Les feuilles de styles internes

- 1. Ouvrez un éditeur de texte\* et copiez le texte suivant :
	- <html> <head> <title>Feuille de style interne</title> </head> <body> </body> </html>

\* sur PC : démarrer -> Programmes -> accessoires -> Bloc-notes

sur Mac : ouvrez SimpleText ou TextEdit (dans TextEdit, il peut être utile de changer les préférences -> nouveaux attributs du document -> format texte)

Enregistrez ce fichier sous « feuille\_style1.html »

2. A l'intérieur de la balise <head></head>, placez le texte suivant : <style type="text/css"></style>

C'est à l'intérieur de cette balise que nous définirons nos styles.

3. Nous allons définir un style que nous appellerons H1 :

.H1 { font-family: Arial, Helvetica, sans-serif; font-size: 16px; font-style: italic; color: #000099; text-decoration: underline; }

font-family: Arial, Helvetica, sans-serif; ==> définit la police du style font-size: 16px; ==> définit la taille en pixels du style font-style: italic; ==> définit le style de la police (gras ou italique) color: #000099; ==> définit la couleur du texte (couleur exprimée en hexadécimal) text-decoration: underline; ==> définit si le texte est souligné ou non

4. Dans la balise <style></style>, insérez le style H1, ce qui donne :

<html> <head> <title>Feuille de style interne</title> <style type="text/css">  $\leq$   $\leq$   $\leq$ .H1 { font-family: Arial, Helvetica, sans-serif; font-size: 16px; font-style: italic; color: #000099; text-decoration: underline; } </style> </head> <body> </body> </html>

Les feuilles de style europschool.net

5. Nous allons maintenant créer un paragraphe dans notre page HTML. Nous appliquerons à ce paragraphe le style H1.

> <html> <head> <title>Feuille de style interne</title> <style type="text/css">  $<$ ! $-$ .H1 { font-family: Arial, Helvetica, sans-serif; font-size: 16px; font-style: italic; color: #000099; text-decoration: underline; } --!> </style> </head> <body> <p class="H1">Texte auquel nous appliquons le style H1</p> </body> </html>

Il suffit d'indiquer au paragraphe que le style que nous voulons lui appliquer est le style H1, en utilisant l'attribut « class= ».

Ainsi, au cas où nous souhaiterions par exemple que le texte ne soit pas souligné, il nous suffirait de changer text-decoration: underline; par text-decoration: none;

Et tous les paragraphes de la page auxquels on applique ce style sont modifiés.

6. Nous allons maintenant créer 3 autres styles différents : H2, H3 et H4.

.H2 { font-family: "Times New Roman", Times, serif; font-size: 14px; font-style: normal; font-weight: bold; color: #FF9900; } .H3 { font-family: Verdana, Arial, Helvetica, sans-serif; font-size: 12px; font-style: normal; text-decoration: blink; } .H4 { font-family: "Courier New", Courier, mono; font-size: 12px; color: #FF33CC; }

Les feuilles de style europschool.net

7. Nous les intégrons dans la balise <style> </style> :

```
<html> 
<head>
<title>Feuille de style interne</title>
<style type="text/css"> 
\leq \leq \leq.H1 { 
font-family: Arial, Helvetica, sans-serif; 
font-size: 16px; 
font-style: italic; 
color: #000099; 
text-decoration: underline; 
} 
.H2 { 
font-family: "Times New Roman", Times, serif; 
font-size: 14px; 
font-style: normal; 
font-weight: bold; 
color: #FF9900; 
} 
.H3 { 
font-family: Verdana, Arial, Helvetica, sans-serif; 
font-size: 12px; 
font-style: normal; 
text-decoration: blink; 
} 
.H4 { 
font-family: "Courier New", Courier, mono; 
font-size: 12px; 
color: #FF33CC; 
} 
--> 
</style> 
</head> 
<body> 
<p class="H1">Texte auquel nous appliquons le style H1</p> 
<p class="H2">Texte auquel nous appliquons le style H2</p> 
<p class="H3"> Texte auquel nous appliquons le style H3</p> 
<p class="H4"> Texte auquel nous appliquons le style H4</p> 
<p><a href="#">Un hyperlien</a></p> 
</body> 
</html>
```
8. Vous pouvez aussi définir l'apparence des liens hypertextes de votre page dans la balise <style></style>. Les liens hypertextes ont 3 états différents :

- « hover », lorsqu'on les survole

- « link », représente le lien en tant que tel, tel qu'il s'affiche sur la page

- « visited », représente le lien visité (c'est-à-dire un lien sur lequel on a déjà cliqué)

A chacun de ces états correspond un style.

En revanche, le nom de ces 3 styles ne peut être changé, à la différence des styles que nous avons étudiés précédemment et qui au lieu de s'appeler .H1 ou .H2 auraient tout aussi bien pu s'appeler .style1 ou .style2 ou encore .monstyle1 ou .monstyle2.

Ces 3 styles sont :link, a :visited, a :hover.

A l'intérieur de ces styles vous pouvez modifier toutes sortes d'éléments.

Les feuilles de style europschool.net

Pour plus de simplicité, nous vous recommandons de vous limiter à la définition d'une couleur de police, d'une couleur d'arrière-plan et d'un soulignement.

Nous recommandons l'utilisation d'une couleur d'arrière-plan pour le style a:hover.

9. Nous allons ajouter ces 3 styles à la suite des 4 styles déjà créés. Puis, nous mettrons un hyperlien dans la page.

Dans la balise <style></style>, ajoutons ces lignes à la suite des 4 styles déjà créés.

```
a:link { 
color: #0000FF; 
text-decoration: underline; 
} 
a:visited { 
color: #999999; 
} 
a:hover { 
background-color: #FF99CC; 
}
```
et ajoutons à la suite des paragraphes déjà créés dans la balise <br/>body></body> : <p class="style4">Ceci est <a href="#">un hyperlien</a></p>

Voici le code que vous devez avoir sur votre page :

```
<html>
<head> 
<title>Feuille de style interne</title> 
<style type="text/css"> 
\leq \frac{1}{2}.H1 { 
font-family: Arial, Helvetica, sans-serif; 
font-size: 16px; 
font-style: italic; 
color: #000099; 
text-decoration: underline; 
} 
.H2 {
font-family: "Times New Roman", Times, serif; 
font-size: 14px; 
font-style: normal; 
font-weight: bold; 
color: #FF9900; 
} 
.H3 { 
font-family: Verdana, Arial, Helvetica, sans-serif; 
font-size: 12px; 
font-style: normal; 
text-decoration: blink; 
} 
.H4 { 
font-family: "Courier New", Courier, mono; 
font-size: 12px; 
color: #FF33CC; 
} 
a:link { 
color: #0000FF; 
text-decoration: underline; 
} 
a:visited {
```
Les feuilles de styles europschool.net

```
color: #999999; 
} 
a:hover { 
background-color: #FF99CC; 
} 
--> 
</style> 
</head> 
<body> 
<p class="H1">Texte auquel nous appliquons le style H1</p> 
<p class="H2">Texte auquel nous appliquons le style H2</p> 
<p class="H3"> Texte auquel nous appliquons le style H3</p> 
<p class="H4"> Texte auquel nous appliquons le style H4</p> 
<p class="style4">Ceci est <a href="#">un hyperlien</a></p> 
</body> 
</html>
```
Vous venez de voir comment se réalise une feuille de styles interne. Nous allons maintenant réaliser la même feuille de style en l'externalisant.

# Les feuilles de styles externes

- 1. Dupliquez le fichier « feuille\_style1.html ».
- 2. Renommez le fichier dupliqué en « feuille style2.html »
- 3. Sélectionnez le texte suivant :

<style type="text/css">  $\leq$   $\frac{1}{2}$ .H1 { font-family: Arial, Helvetica, sans-serif; font-size: 16px; font-style: italic; color: #000099; text-decoration: underline; } .H2 { font-family: "Times New Roman", Times, serif; font-size: 14px; font-style: normal; font-weight: bold; color: #FF9900; } .H3 { font-family: Verdana, Arial, Helvetica, sans-serif; font-size: 12px; font-style: normal; text-decoration: blink; } .H4 { font-family: "Courier New", Courier, mono; font-size: 12px; color: #FF33CC; }

Les feuilles de styles europschool.net

```
a:link { 
color: #0000FF; 
text-decoration: underline; 
} 
a:visited { 
color: #999999; 
} 
a:hover { 
background-color: #FF99CC; 
} 
--> 
</style>
```
4. Coupez-collez ce texte dans un nouveau fichier que vous enregistrerez sous « feuille\_externe.css », dans le même dossier que « feuille style1.html » et « feuille style2.html ». Dans ce nouveau fichier, supprimez

```
<style type="text/css"> 
<!-et 
--> 
         </style>
```
de manière à ne laisser que le contenu de la balise <style> </style>.

5. Dans le fichier « feuille\_style2.html », à l'intérieur de la balise <head></head>, placez le code suivant :

```
<link href="feuille_externe.css" rel="stylesheet" type="text/css"> 
Cela permet d'indiquer à la page web quelle feuille de styles elle doit appliquer.
```

```
6. Voici à quoi ressemble le code de la page « feuille style2.html » :
<html> 
<head>
<title>Feuille de style externe</title>
<link href="feuille_externe.css" rel="stylesheet" type="text/css"> 
</head> 
<body>
<p class="H1">Texte auquel nous appliquons le style 1</p> 
<p class="H2">Texte auquel nous appliquons le style 2</p> 
<p class="H3"> Texte auquel nous appliquons le style 3</p> 
<p class="H4"> Texte auquel nous appliquons le style 4</p> 
<p class="H4">Ceci est <a href="#">un hyperlien</a></p> 
</body> 
</html>
```
7. Voici à quoi ressemble le code de la page « feuille externe.css » :

```
.H1 { 
font-family: Arial, Helvetica, sans-serif; 
font-size: 16px; 
font-style: italic; 
color: #000099;
```

```
text-decoration: underline; 
}
```
Les feuilles de styles europschool.net

```
.H2 {
font-family: "Times New Roman", Times, serif; 
font-size: 14px; 
font-style: normal; 
font-weight: bold; 
color: #FF9900; 
} 
H3 {
font-family: Verdana, Arial, Helvetica, sans-serif; 
font-size: 12px; 
font-style: normal; 
text-decoration: blink; 
} 
.H4 { 
font-family: "Courier New", Courier, mono; 
font-size: 12px; 
color: #FF33CC; 
} 
a:link { 
color: #0000FF; 
text-decoration: underline; 
} 
a:visited { 
color: #999999; 
} 
a:hover { 
background-color: #FF99CC; 
}
```
Vous pouvez télécharger le dossier « feuille\_style » en revenant sur la liste des fiches.